## Trabajar con grupos en Moodle

A mí siempre me ha parecido un poco oscura la terminología de Moodle sobre grupos y agrupamientos.

Un grupo contiene alumnos (usuarios Moodle). Un agrupamiento contiene uno o varios grupos.

La documentación oficial sobre grupos en castellano la puedes consultar aquí:

### <https://docs.moodle.org/all/es/Grupos>

La confusión entre "sin grupos", "grupos visibles" y "grupos separados" se debe a la traducción tan mala de la documentación de Moodle al español. Recomiendo visitar la documentación en inglés, que es más precisa. Según mi experiencia y la documentación en inglés, los grupos son una herramienta para que los profesores filtren calificaciones y puedan mandar una actividad sólo a determinados "grupos" de alumnos. La excepción son los foros, que pueden ser independientes para cada grupo o compartido entre los grupos.

#### <https://docs.moodle.org/38/en/Groups>

Para tener claro qué son los grupos y agrupamientos en moodle, yo recomiendo visitar el enlace que es un poco antiguo, pero explica para qué sirven los grupos (y para qué no). Se refiere a una versión antigua de Moodle, pero la mayoría sigue siendo aplicable.

#### [http://www.adelat.org/media/docum/moodle/gestin\\_de\\_grupos.html](http://www.adelat.org/media/docum/moodle/gestin_de_grupos.html)

En Electrotecnia tenemos metidos los alumnos de cada sección en un grupo diferente, por lo que nos viene bien tener la lista despegable para filtrar los alumnos por secciones. Esto lo hacemos al matricular de forma secuencial cada sección, los vamos incluyendo en cada grupo que corresponde a una sección. Si ya tienes a todos los alumnos matriculados, hay que crear cada grupo buscando a los alumnos (lo más rápido es buscarlos por el NIP, es más rápido que por apellido).

Las ventajas de trabajar con grupos en Moodle son:

- Trabajar con varios grupos (secciones) en un mismo curso Moodle: se puede filtrar las actividades por grupos y el libro de calificaciones para sólo ver uno de los grupos.
- Envío grupales: si necesita asignar una actividad o recurso especificando un grupo (sección) o conjunto de usuarios sin que los otros lo vean.

En Electrotecnia, los cuestionarios tienen la opción "GRUPOS VISIBLES" en el ajuste "MODO DE GRUPO" dentro del apartado "AJUSTES COMUNES DEL MÓDULO" que hay para cada actividad. Ese comportamiento se puede forzar dentro de la configuración del curso. Es necesario tener "GRUPOS VISIBLES" o "GRUPOS SEPARADOS" en la actividad para luego poder filtrar los resultados por grupo (secciones). **Si se pone "sin grupos", no se pueden filtrar los alumnos y es una faena encontrar a los alumnos de tus secciones.**

Hay poca diferencia entre "GRUPOS VISIBLES" o "GRUPOS SEPARADOS". Creo que la diferencia está cómo se tengan agrupados los grupos. La opción de "grupos visibles" creo que es para que todos los profesores pudieran ver los trabajos de todos. Para que este ajuste sea efectivo, también es necesario seleccionar un agrupamiento por defecto en el campo "Agrupamiento" en la configuración del curso.

Cuando en Moodle eliges "sin grupos", ya no sale una lista desplegable donde puedes elegir el grupo de alumnos cuyas notas estás viendo en el apartado de calificaciones, lo cual es una faena si utilizas el curso para varias secciones, como hacemos en el CUD.

Para mí algunos ajustes de Moodle son un misterio… El comportamiento de los grupos depende de la actividad a que se aplique (el comportamiento de los grupos en cuestionarios y en foros es muy diferente). Cuando uno ve los resultados de un cuestionario, los intentos se pueden filtrar por grupo, pero no por agrupamiento. Por ejemplo, para ver los resultados de los alumnos, excepto la sección 250 no se puede utilizar un agrupamiento creado a tal efecto, sino que se tiene que introducir de nuevo a todos los alumnos (por ejemplo, buscándolos por su NIA) en un nuevo grupo. Si Moodle permitiese utilizar en los resultados de cuestionarios la selección por agrupamientos, se ahorraría mucho tiempo.

## Restringir actividades a un agrupamiento

Una actividad se puede restringir a un agrupamiento, pero no directamente a un grupo de personas. Por ello hay que crear un agrupamiento (aunque sólo contenga un grupo).

Crear grupos de un número determinado de usuarios, con alumnos aleatorios

Los grupos pueden crearse automáticamente mediante el botón para 'Auto-crear grupos' en Administración > Administración del curso > Usuarios > Grupos . Para ver todas las configuraciones, elija el enlace para Expander todo en la parte superior derecha.

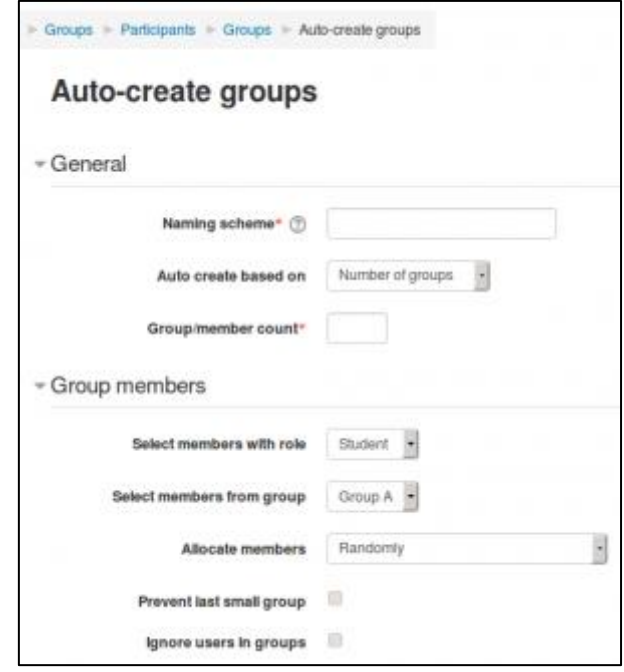

# Mandar una tarea de Moodle para que la realice un grupo de alumnos

Respecto a la opción de grupos dentro de cada actividad, yo no tengo muy claro cómo funciona. Con la versión actual de Moodle (2020), creo no se puede mandar un cuestionario como "trabajo en grupo", por ejemplo, por parejas o en un grupo pequeño de estudiantes. He hecho alguna prueba y ya te digo que creo que los cuestionarios son individuales independientemente de cómo se ajuste la actividad.

En los siguientes enlaces hay más información de cómo poner trabajos que realicen de forma conjunta un grupo de estudiantes:

[https://si.ua.es/es/moodle/actividades/usando/entrega-de-tareas-por-grupos-de](https://si.ua.es/es/moodle/actividades/usando/entrega-de-tareas-por-grupos-de-trabajo.html)[trabajo.html](https://si.ua.es/es/moodle/actividades/usando/entrega-de-tareas-por-grupos-de-trabajo.html)

[https://ayudame.uhu.es/docs/doku.php/moodle/manuales/grupos\\_agrupamientos](https://ayudame.uhu.es/docs/doku.php/moodle/manuales/grupos_agrupamientos)